# **Zusätzliche FAQ´s Homepage**

# **Anmeldung über Unternehmens Service Portal (USP)**

Die Anmeldung zur Energieausweisdatenbank erfolgt über das Unternehmens Service Portal (USP).

Die Anmeldung im Unternehmens Service Portal [Unternehmensserviceportal \(usp.gv.at\)](https://www.usp.gv.at/) => Mein USP beginnt durch Eingabe der **T**eilnehmer-**Id**entifikation (TID), **Ben**utzer-**Id**entifikation (BENID), **P**ersönliche **I**dentifikations-**N**ummer (PIN).

Als ersten Schritt klären Sie bitte Ihren hinterlegten ÖNACE Code.

Hierzu wählen sie in Ihren USP Portal den Bereich Unternehmensdaten aus.

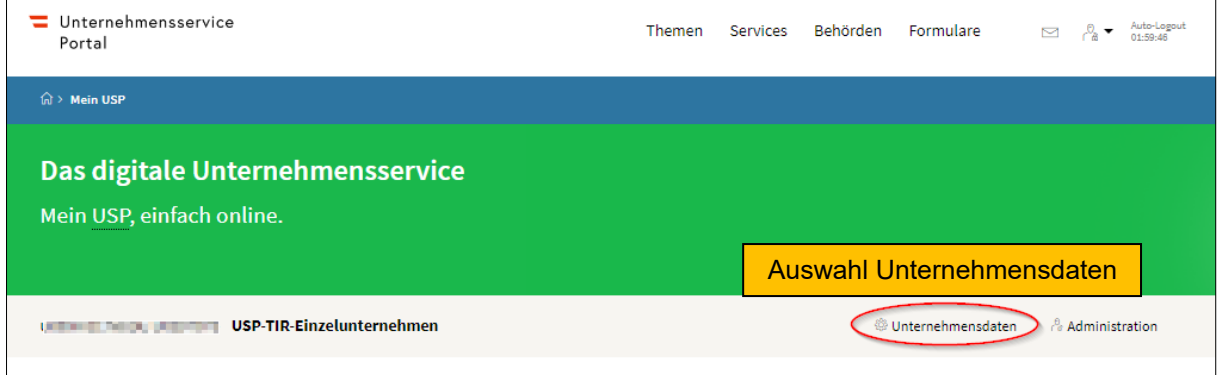

Hier ist ein Feld mit der Haupttätigkeit zu finden.

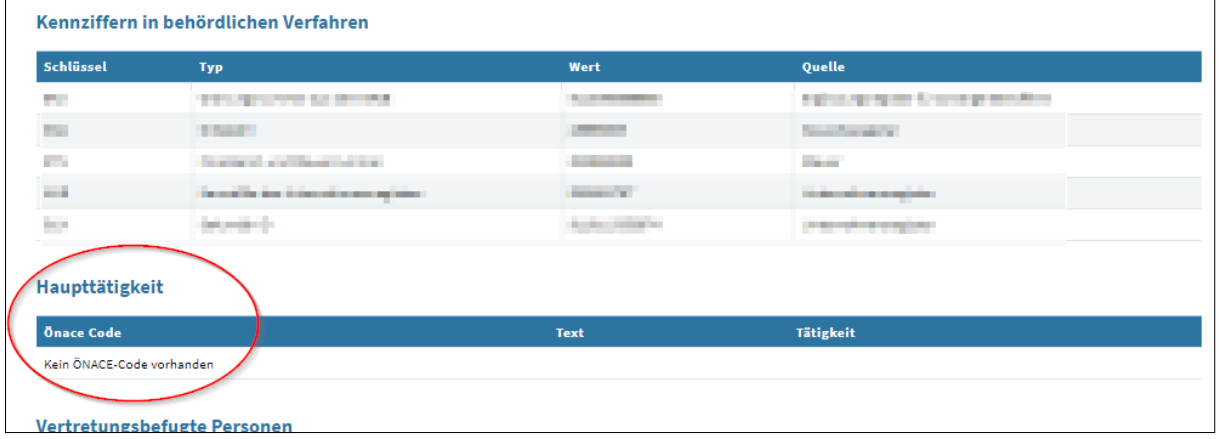

Folgende Codes der wirtschaftlichen Tätigkeiten sind im Unternehmens Service Portal hinterlegt und werden mit Ihrem Code (Haupttätigkeit) in Ihrem USP Account gegen gecheckt.

- F 41.1 Erschließung von Grundstücken; Bauträger
- F 41.10 Erschließung von Grundstücken; Bauträger
- F 41.10-0 Erschließung von Grundstücken; Bauträger
- F 41.2 Bau von Gebäuden
- F 41.20 Bau von Gebäuden
- F 41.20-1 Wohnungs- und Siedlungsbau
- F 41.20-2 Adaptierungsarbeiten im Hochbau
- F 41.20-9 Sonstiger Hochbau
- F 43.2 Bauinstallationen
- F 43.21 Elektroinstallationen
- F 43.21-0 Elektroinstallation
- F 43.22 Gas-, Wasser-, Heizungs- sowie Lüftungs- und Klimainstallation
- F 43.22-0 Gas-, Wasser-, Heizungs- sowie Lüftungs- und Klimainstallation
- F 43.33-4 Ofensetzerei
- F 43.91-2 Zimmerei
- M 71.1 Architektur- und Ingenieurbüros
- M 71.11 Architekturbüros
- M 71.11-0 Architekturbüros
- M 71.12 Ingenieurbüros
- M 71.12-0 Ingenieurbüros
- M 71.2 Technische, physikalische und chemische Untersuchung
- M 71.20 Technische, physikalische und chemische Untersuchung
- M 71.20-0 Technische, physikalische und chemische Untersuchung
- N 81.22-1 Rauchfangkehrerinnen und –kehrer

Diese angegebenen ÖNACE Codes wurden durch Vorgabe der Wirtschaftskammer Österreich definiert. [Befugnis zur Erstellung von Energieausweisen - WKO.at](https://www.wko.at/service/wirtschaftsrecht-gewerberecht/Die_Befugnis_zur_Erstellung_von_Energieausweisen.html)

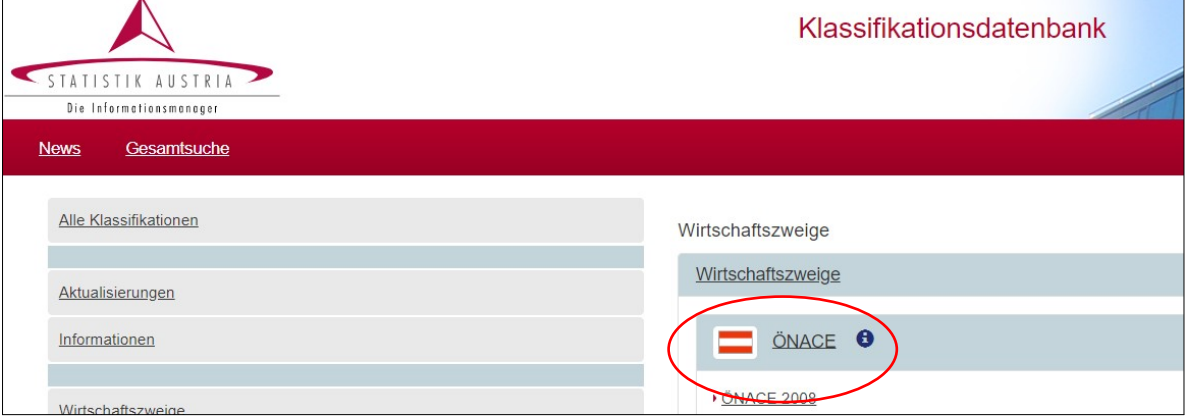

Die gesamte Auflistung der ÖNACE Codes 2008 sind auf der Homepage der Statistik Austria unter Klassifikationsdatenbank zu finden.

Informationen zur ÖNACE Codierung

[ÖNACE - Klassifikation der Wirtschaftstätigkeiten - WKO.at](https://www.wko.at/service/zahlen-daten-fakten/oenace.html)

## **Ein den Kriterien der WKO entsprechender ÖNACE Code ist in Ihrem USP Account vorhanden**

Befindet sich im Feld "Unternehmensdaten" in Ihrem USP Account einer der hier angeführten ÖNACE Codes, gehen Sie laut Anleitung im Anmeldeprozess in Ihrem USP Account weiter unter Administration.

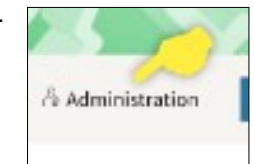

*Anleitung Anmeldung im USP*

[ZEUS – Online-Datenbank zur Verwaltung von Energieausweisen](https://www.energieausweise.net/faq/usp)

#### **Grundsätzlich benötigen Sie für jeden Berechner zwei Konten**

*Ein Webservicekonto: wird benötigt für den Upload aus dem Berechnungsprogramm*

*Ein Benutzerkonto: wird für das ZEUS Login für Berechner benötigt (zum Abrufen der Energieausweise in der Energieausweisdatenbank)*

## **Kein oder ein nicht den Kriterien entsprechender ÖNACE Code ist in Ihrem USP Account vorhanden**

Befindet sich im Feld "Unternehmensdaten" in Ihrem USP Account **kein** entsprechender ÖNACE Code, so müssen Sie sich an die Statistik Austria wenden.

Hierzu senden Sie eine Email an [KLM@statistik.gv.at](mailto:KLM@statistik.gv.at) mit der Bitte, Ihnen einen ÖNACE Code zuzuweisen.

Anzugeben sind:

- *eine Identifikationsnummer (z.B. KUR, Steuernummer, Firmenbuchnummer, …)*
- *Eine genaue Beschreibung der wirtschaftlichen Tätigkeit. Hier bitten wir um eine Beschreibung der Tätigkeit in eigenen Worten (nicht bloß den Gewerbewortlaut übernehmen). Werden mehrere Tätigkeiten ausgeübt, muss auch angegeben werden, welche die Haupttätigkeit ist.*

Nach erfolgter Klassifizierung erhalten Sie postalisch eine Klassifikationsmitteilung. Die Statistik Austria bittet hier um Beantwortung per Post/Mail/Fax/ oder online über die Applikation.

Weiters steht auch unsere Hotline zur Bestätigung der Klassifizierung oder für weiterführende Fragen zur Verfügung:

Tel.: +43 1 711 28-8686

Fax: +43 1 711 28-7053

#### [KLM@statistik.gv.at](mailto:KLM@statistik.gv.at)

Die Telefone sind Montag bis Donnerstag zwischen 8:00 und 14:30 Uhr bzw. Freitag zwischen 8:00 und 14:00 Uhr besetzt.

Erst nach erfolgter Bestätigung der Klassifizierung wird der ÖNACE Code auch ans USP weitergemeldet.

Nach zugewiesenem ÖNACE Code können Sie mit der Anmeldung laut Anleitung ZEUS - Online-[Datenbank zur Verwaltung von Energieausweisen](https://www.energieausweise.net/faq/usp) weitermachen.

Befindet sich im Feld "Unternehmensdaten" in Ihrem USP Account *ein nicht den laut WKO* **entsprechender ÖNACE Code**, dann wenden Sie sich bitte an den Helpdesk des Landes Tirol per Email an [energieausweisdatenbank@tirol.gv.at](mailto:energieausweisdatenbank@tirol.gv.at) mit Angabe der ÖNACE Codierung, die Sie in Ihrem USP Account vorgefunden haben. Sie bekommen die weitere Vorgehensweise mitgeteilt.